# ةرجشلا لوكوتورب ءاطخأ فاشكتسأ تالوحم ىلع اهحالصإو (STP) ةعرفتملI Catalyst Switches

### تايوتحملا

ةمدقملا <u>ةيساسأ تامولءم</u> <u>ةيساس ألل تابلطتملا</u> تابلطتملا <u>ةمدختسملI تانوكملI</u> تاحالطصالا STP لشف بابسأ <mark>اهحالصاو ميجوتاا ةداعإ تاقلح ءاطخأ فاشكتس.</mark>أ يقلحلا راركتلا ديدحت 1. ةقلحلا (قاطن) ططخم فاشتكا 2. ةقلحلا رسك - 3 اهحالصإو ةقلحلا ببس نع ثحبلا 4. راركتلا ةداعتسإ 5. ططخملا تارييغت يف قيقحتلا تاناضيفلا ببس نع ثحبلا TCs ردصم نع ثحبلا (TC (كالهتسالا تالدعم ةدايز عنمل ةمزاللا تاوطخلا ذاختإ اه<u>حال صاو براقت ل تقوب ةقلءتمل ا تالكشمل افاشكت</u>س STP ءاطخأ حيحصت رماوأ مادختسإ <u>هيجوتلI ةداع| تاقلح دض ةكبشلI نيمأت</u> لوحم ىلإ لوحم نم طباور عيمج ىلع (UDLD (هاجتإلا يداحأ طباورلا فاشتكا نيكمت 1. تالوحملا عيمج ىلع يقلحلا راركتلا ةيامح نيكمت 2. ةيفرطلا ةطحملا ذفانم عيمج ىلع PortFast نيكمت 3. 4. دورود متي ثيح) نيبناجل الك على DesirableMode والعروب نياج في DesirableMode والعروبي OslentOption<br>SilentOption ىلإ لوحم نم تاطابترإ ىلع (اموعدم ناك اذإ) يئاقلتلا ضوافتلا ليطعتب مقت ال 5. لوحم STP تاتقؤم طبض دنع رذحلا خوت 6. <u>ةرجشل ا لوكوتورب طيحم نيمأتب مقاف ،ةمدخل ا ضاف تامجه ذي فنت نكممل ا نم ناك اذا .7</u> رذجلا ةيامح عم ةكبشلل (STP (ةعرفتملا مت يتلا ذفان مل علي (BPDU) رسجل الوكوتورب تانايب ةدحو قيامح نيك متب مق. ةزهجأ ريثأت نم (STP) ةعرفتمل ا قرجش ل الوكوتورب عنمل ،اهيلء PortFast نيك مت ةلصتملا (ليصوتلا تاهجومو تالوحملاو رواحملا لثم) اهب حرصملا ريغ ةكبشلا ذفانملاب ةيرادإلا VLAN ةكبش ىلع مدختسملا تانايب رورم ةكرح بنجت 9. رذج عضومو (اتباث ازيمرت هزيمرت) عقوتمل (STP) قعرفتمل ا ةرجش لا لوكوتورب رذج 10. ي<br><u>يطايتحاليا خسن ليل (STP) ةعرفتمليا ةرجشل الوكوتورب</u> ةلص تاذ تامولعم

### ةمدقملا

لوكوتورب ءاطخأ فاشكتسال ®Cisco IOS جمانرب مادختسإ ةيفيك دنتسملا اذه حضوي .اهحالصإو (STP) ةعرفتملا ةرجشلا

# ةيساسأ تامولعم

مظعم تقبط عيطتسي تنأ ،امهم ؛طقف 6500/6000 ةزافح ةداملا ىلإ قبطي نأ صاخ رمأ كانه .ةيجمرب cisco ios ضكري نأ حاتفم ةزافح ةدام cisco يأ ىلإ ئدابملا

لكاشملا هذه (STPs) ةعرفتملا ةرجشلا لوكوتورب مظعم مجاوت يتلا لكاشملا نمضتت :ثالثلا

- .هيجوتلا ةداعإ تاقلح •
- .(TC (STP ططخم تارييغتل عفترملا لدعملا ببسب طرفم ضيف •
- .براقتلا تقوب ةقلعتملا اياضقلا •

تارم ةدع اههيجوت ةداعإ متي ةنيعم ةمزح تناك اذإ ام عبتتل ةيلآ ىلع يوتحي ال رسجلا نأل لوادتت يتلا رورملا ةكرح لواجتال ([Live [TTL يلإ IP تقو مادختسإ متي ،لاثملا ليبس ىلع) ةقبطلا لاجم يف نيزاهج نيب طقف دحاو راسم دجوي نأ نكمي .ةكبشلا يف ادج ةليوط ةرتفل .ەس فن (L2) 2

ىلإ ادانتسا ةرركتملا ذفانملا رظح وه (STP (ةعرفتملا ةرجشلا لوكوتورب نم ضرغلا هبشي ططخم يف رركتملا يداملا ططخملا لحو ،(STP (ةعرفتملا ةرجشلا لوكوتورب ةيمزراوخ ال امدنع (STP) ةعرفتملا ةرجشلا لوكوتورب ةقلح لثم) هيجوت ةداعإ ةقلح ثدحت .ةرجشلI ىلإ رئاودلا يف تانايبلا رورم ةكرح هيجوت ةداعإ متيو ،رركتم ططخم يف ذفنم يأ رظح متي .ىمسم ريغ لجأ

لوط ىلع ىندألا يددرتال قاطنلا تاذ تاطابترالا عمجت اهنإف ،هيجوتاا ةداعإ ةقلح ءدب درجمٻو .ةمحدزم نوكت طباورل| لك نإف ،ةمزحل| ضرع سفنب طباورل| لك تناك اذإ .اهب صاخل| راسمل| .رثأتملا 2L لاجم يف ةكبشلا لطعت ةلاح ىلإ يدؤيو ةمزحلا نادقف ىلإ ماحدزالا اذه يدؤي

ةئيطبان طباورلا حبصت نأ نكمي .يه امك ةحضاو ضارعال نوكت ال ،طرفم ناضيف عمو هذه ءارو نيمدختسملا وأ ةزهجألا يناعت نأ نكميو ،ةقفدتملا رورملا ةكرح ببسب ةظتكم .امامت لاصتالا نادقف نم وأ ،ءطبلا نم ةمحدزملا طباورلا

## ةيساسألا تابلطتملا

### تابلطتملا

:ةيلاتلا عيضاوملاب ةفرعم كيدل نوكت نأب Cisco يصوت

ةر<u>جشلا لوكوتورب نيوكت</u> عجار .اەنءوكت ةيڧېكو ةفلتخم ةعرفتم ةرجش عاونا • .تامولعملا نم ديزم ىلع لوصحلل <u>IEEE 802.1s</u> MST و (STP) ق<u>عرفتمل</u>ا

ةر<u>جشلا لوكوتورب</u> تازيم <u>نيوكت</u> عجار .اهنيوكت ةيفيكو قفالتخم ةعرفتم ةرجش تازيم • .تامولعملا نم ديزم ىلع لوصحلل (STP) ق<u>عرفتمل</u>ا

### ةمدختسملا تانوكملا

:ةيلاتالا ةيداملا تانوكملاو جماربال تارادصإ ىلإ دنتسملا اذه يف ةدراولا تامولءملا دنتست

- كرحم 2 فرشم عم 6500 ةزافح ةدام •
- Cisco نم E)13(12.1 رادصإلا IOS جمانرب •

.ةصاخ ةيلمعم ةئيب يف ةدوجوملI ةزهجألI نم دنتسملI اذه يف ةدراولI تامولعملI ءاشنإ مت تناك اذإ .(يضارتفا) حوسمم نيوكتب دنتسملا اذه يف ةمدختسُملا ةزهجألا عيمج تأدب .رمأ يأل لمتحملا ريثأتلل كمهف نم دكأتف ،ليغشتلا ديق كتكبش

### تاحالطصالا

تاحالطصا لوح تامولعملا نم ديزم ىلع لوصحلل<u>ةينقتلا Cisco حئاصن تاحالطصا</u> عجار .تادنتسملا

## STP لشف بابسأ

ةصاخلا ليءغشت لا ةئيب لوح ةنيءم تاضارتفاب (STP) ةعرفتملا قرجشلا لوكوتورب موقي :دنتسملا اذهب ةلص رثكألا تاضارتفالا يه هذه .هب

- نإف ،ب ةرشابم لصتي A ناك اذإ ،هنأ ينعي اذه .هاجتإلا يئانث نيرسجلا نيب طبار لك .امهنيب مئاق طابترالا نأ املاط ،A هلسرأ ام ملتسي B و B هلسرأ ام ملتسي A
- تانايب تادحو يقلت (STP) ةعرفتملا ةرجشلا لوكوتورب لغشي رسج لكل نكمي لكشب اهلقنو اهتجلاعمو (BPDUs) (STP (ةعرفتملا ةرجشلا لوكوتورب رسج لوكوتورب .STP مزحب اضيأ فرعي امك ،مظتنم

نمضتت .اهيف ققحتت ال تالاح كانه نإف ،ةحضاوو ةيقطنم تاضارتفالا هذه ودبت نيح يفو ىلإ اضيأ جمارب∪ا بويع يدؤت نأ نكمي ،كلذ عمو ،ةزهجألا ةلكشم نم اعون تالاحلا هذه مظعم ةزهجأل| لشف تال|ح بٻستت .(STP) ةعرفتمل| ةرجشل| لوكوتورب لشف تال|ح ثودح لوكوتورب لشف تالاح مظعم يف ل|صتال| لكاشمو ةئطاخل| ةئيءتل| تايلمعو ةفـلتخمل| ثدحت نأ نكمي امك .ةيلقألI جماربLJ لشف تالIح لثمت امنيب ،(STP) ةعرفتملI ةرجشLJ ريغ ةيفاضإلI تال|صتالI ببسب (STP) ةعرفتملI ةرجشلI لوكوتورب لشف تالاح هذه ببسب لفسأ ةلاح ىلإ VLAN تاكبش لقتنت .تالوحملا نيب ةدوجوملا ةيرورضلا اهيف بوغرملا ريغ تال|صتال| عيمج ةل|زإب مق ،ةلكشمل| هذه لحل .ةيفاضإل| تال|صت|ل| .تالوحملا نيب

تادحو ل|بقتسإ رثكأ وأ دحاو رسجل نكمي ال ،تاضارتفال| هذه دحأب ءافول| متي ال امدنعو فشتكي ال (روسجلا وأ) رسجلا نأ ينعي اذهو .اهتجلاعم وأ (BPDUs (رسجلا لوكوتورب تانايب .راركتلا تاقلح رظح لوحملل نكمي ال ،حيحصلا ططخملا ةفرعم نودب .ةكبشلا ططخم ضرع لك كل0متستو ،يقلح راركت ططخملI ربع لوادتت ةقفدتملI رورملI ةكرح نإف ،يلIتلIبو .ةكبشلا طقستو ،يددرت قاطن

رسجلا لوكوتورب تانايب تادحو لابقتسإ تالوحملل نكمي ال اذامل ىلع ةلثمأ نمضتتو وأ ،تالبكلا لكاشم وأ ،(GBICs) تباجيج ةهجاو تالوحم وأ ةئيس لابقتسإ/لاسرإ ةزهجأ (BPDUs) ةرركتملا بابسألا دحأو .فرشملا كرحم وأ ،طخلا ةقاطب وأ ،ذفنمرلا ىلع ةزهجألا لشف تالاح لثم يف .روسجلا نيب هاجتإلا يداحأ طابترإ وه (STP (ةعرفتملا ةرجشلا لوكوتورب لشفل ليطعت نكمي امك .مه ملتسي ادبأ رسج بصملا نأ ريغ ،BPDUs لسري رسج دحاو ،ةلاحلا هذه (رثكأ وأ ةئاملا يف 99) دئاز لكشب ةلمحم (CPU (ةيزكرم ةجلاعم ةدحو ةطساوب STP ةجلاعم نكمي .ةملتسملا (BPDUs) رسجلا لوكوتورب تانايب تادحو ةجلاعم ىلع رداق ريغ لوحملا نأل امم ،رخآل| ىلإ رسج نم راسمل| ىلع ةفـل|ت (BPDUs) رسجل| لوكوتورب ت|ناي- تادحو نوكت نأ .بسانملا STP كولس اضيأ عنمي

هيجوت ةداعإ اهيف متي تالاح كانه ،ذفانم يأ رظح متي ال امدنع ،هيجوتلا ةداعإ تاقلح فالخب مظعم يف .رورملا ةكرح عنمت يتال ذفانملا لالخ نم حيحص ريغ لكشب طقف ةنيعم مزح تاقلح" ببسي نا نكمي اذهك اكولس نا .تايجمربلا يف لكاشم ببسب كلذ نوكي ،تالاحل لازت ال رورملا ةكرح نم ةيبلاغلا نكلو ،مزحلا ضعب راركت متي هنأ ينعي اذه ".ةئيطب .ةمحدزم ريغ تاطابترالا نأل ،ةكبشلا ربع قفدتت

## اهحالصإو هيجوتلا ةداعإ تاقلح ءاطخأ فاشكتسأ

ارظن .اهرىثأتو (بٻسلا) اهلصأ نم لك يف ريبك لكشب هيجوتلا ةداعإ تاقلح فلتخت ،(STP) ةعرفتملI ةرجشلI لوكوتورب ىلع رثؤت نأ نكمي يتلI ةعساولI لكاشملI ةعومجمل ةداعإ تاقلح ءاطخأ فاشكتسأ ةيفيك لوح طقف ةماع تاداشرإ دنتسملا اذه رفوي نأ نكمي .اهحالصإو هيجوتلا

:تامولعملا هذه ىلإ جاتحت ،اهحالصإو ءاطخألا فاشكتسأ يف ءدبلا لبق

- .روسجلاو تالوحملا عيمج حضوي يلعف ططخم ططخم ططخم •
- . (ةلصتم) اهل ةقباطملا ذفانملا ماقرأ •
- خسنلاو رذجلا وه لوحملا يأ لثم ،(STP (ةعرفتملا ةرجشلا لوكوتورب نيوكت ليصافت ي تلا ذفانملا عقومو ،ةي ضارتفا ريغ ةيولوأ وأ ةفلكت اهل تاطابترالا يأو ،يطايتحال ا .تانايبلا رورم ةكرح عنمت

يقلحلا راركتلا ديدحت 1.

:يه ةداتعملا ضارعألا نإف ،ةكبشلا يف هيجوت ةداعإ ةقلح ريوطت مت امدنع

- .اهربعو اهنمو ةرثأتملا ةكبشلا قطانمب لاصتالا نادقف •
- وأ ةرثأتملا عطاقملاب ةلصتملا تاهجوملا ىلع ةيزكرملا ةجلاعملا ةدحول لاع مادختسإ لوكوتورب عارذ هيجوت لثم ،ةفلتخم ضارعأ ىلإ يدؤت نأ نكمي يتلا VLAN تاكبش .ةطشنلا (HSRP) عيرسلا دادعتسالI مجوم ةفرفر وأ ميجوتلI
- .(ةئاملاب 100 ابلاغ) يلاعلا طابترالا مادختسإ •
- .(يساسألا طخلا مادختساب ةنراقم) يلاعلا لوحملل ةيفلخلا ةحوللا مادختسإ •
- لئاسر لاثملا ليبس ىلع) ةكبشلا يف مزحلا راركت ىلإ ريشت يتلا syslog لئاسر •

.(HSRP ل ةرركملا IP ناونع

- .تباثلا MAC ناونع وأ ناونعلا هيجوت ةداعإ لئاسر ىلإ ريشت يتلا syslog لئاسر •
- .تاهجاولا نم ديدعلا ىلع تاجرخملا ددع ضفخني •

ي| يالإ ريشي ال دق وأ) ةفالتخم اياضق ىلإ ريشي نأ نكمملا نم اهدحو بابسألا هذه نم يأو نم ،تقول| سفن يف رصانعل| هذه نم ديدعل| ةظحالم دنع ،كلذ عمو .(قالطإل| ىلع ةلكشم نء ققحتال ةقيىرط عرسأ .ةكبشلا يف تروطت دق هيجوت ةداعإ ةقلح نوكت نأ ادج لمتحملا :لوحملل ةيفلخلا ةحوللا رورم ةكرح مادختسإ نم ققحتلا وه كلذ

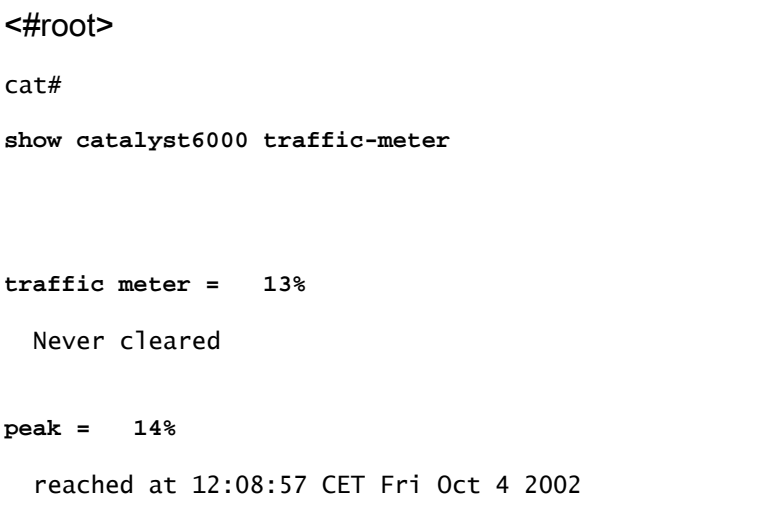

ايلاح رمأ اذه ةيجمرب cisco ios عم 4000 ةزافح ةداملا معدي ال $\,$  :ةظحال $\,$   $\,$ 

،فورعم ريغ يساسألI طخلI ىوتسم ناك اذإ وأ دحلI نع ادئاز يلIحلI رورملI ةكرح ىوتسم ناك اذإ، رورملا ةكرح ىوتسم نم ابيرق ناك اذإ امو ارخؤم ققحت دق ةورذلا ىوتسم ناك اذإ امم ققحتف ل وصول| متو ةئامل| يف 15 وه رورمل| ةكرح ةورذ يوتسم ناك اذإ ،ل|ثمل| ليبس ىلع .يل|حل| نأ ينعي اذهف ،ةئاملا يف 14 وه ةيلاحلا رورملا ةكرح يوتسم ناكو طقف نيتقي قد ذنم هيلإ دعب ،يداع ىوتسم يف لمح رورم ةكرحلا نوكي نإ .يداع ريغ لكشب عفترم لمح هيدل لوحملا عمو .ةطوشنأل| يف طروتم سيل ةادأ اذه نأ وأ ةطوشنأ نم ام امإ كانه نأ ينعي امبر وه كلذ .ةئيطب ةقلح ي ف ةكراشم نوكت نأ نكمملا نم لازي ال ،كلذ

ةقلحلا (قاطن) ططخم فاشتكا 2.

يه ايلعلا ةيولوألا نإف ،هيجوت ةداعإ ةقلح وه ةكبشلا عاطقنا ببس نأ نم دكأتلا درجمبو .ةكبشلا ةيلمع ةداعتساو ةقلحلا فاقيإ

عم ءانيملا يف ترظن :ةطوشنألا يف كراشي ءانيم يأ تفرع يغٻني تنأ ،راركتلا فاقيإل مادختسإ show interfaceCisco IOS software رمأ ضرعي .(ةيناثال يف طبر) طبر ل|معتسإ ىلعأ .ةهجاو لك

```
جارخإ ةيفصتب مق ،طقف (عيرس ليلحتل) ةهجاولا مساو مادختسالا تامولعم ضرعل
تنمضت | ضرعلا ةهجاو رادصإب مق .Cisco IOS software جمانرب مادختساب لثامملا ريبعتلا
```
:مسإ نراقلاو تايئاصحإ ةيناثلا يف طبرلا طقف ضرعي نأ رمأ مسق/\|طخ

<#root>

cat# **show interface | include line|\/sec** GigabitEthernet2/1 is up, line protocol is down 5 minute input rate 0 bits/sec, 0 packets/sec 5 minute output rate 0 bits/sec, 0 packets/sec GigabitEthernet2/2 is up, line protocol is down 5 minute input rate 0 bits/sec, 0 packets/sec 5 minute output rate 0 bits/sec, 0 packets/sec **GigabitEthernet2/3 is up, line protocol is up 5 minute input rate 99765230 bits/sec, 24912 packets/sec** 5 minute output rate 0 bits/sec, 0 packets/sec **GigabitEthernet2/4 is up, line protocol is up** 5 minute input rate 1000 bits/sec, 27 packets/sec  **5 minute output rate 101002134 bits/sec, 25043 packets/sec** GigabitEthernet2/5 is administratively down, line protocol is down 5 minute input rate 0 bits/sec, 0 packets/sec 5 minute output rate 0 bits/sec, 0 packets/sec GigabitEthernet2/6 is administratively down, line protocol is down 5 minute input rate 0 bits/sec, 0 packets/sec 5 minute output rate 0 bits/sec, 0 packets/sec GigabitEthernet2/7 is up, line protocol is down 5 minute input rate 0 bits/sec, 0 packets/sec 5 minute output rate 0 bits/sec, 0 packets/sec **GigabitEthernet2/8 is up, line protocol is up** 5 minute input rate 2000 bits/sec, 41 packets/sec

**5 minute output rate 99552940 bits/sec, 24892 packets/sec**

2/4،g 2/3،g نراق اذه ،لاثم اذه يف .طابترالل مادختسإ ىلعأ مدختست يتلا تاهجاولا ىلإ هبتنا .ةطوشنأ يف مهاسي نأ ءانيملا مه ؛2/8g و

ةقلحلا رسك - 3

لكشب مهملا نمو .اهلصف وأ ةينعملا ذفانملا ليءغشت فاقي إكيلء بجي ،راركتلا رسكل راركتلل يرذجلا ببسلا نع ثحبلل اضيأ لب يقلحلا راركتلا فاقيإل طقف سيل صاخ ةغرفملا ةقلحلا رسك ايبسن لهسلا نم .اهحالصإو

.تقولا سفن يف اهلصف وأ ذفانملا عيمج ليغشت فاقيإ كيلع نيعتي ال :ةظحالم يف ذفانملا ليءغشت فاقي إمتي نأ لضفأل انم .ةرم لك يف ةدحاو ةرم اهقالغإ كنكمي of all تنأ لطعي نإ .يساسأ لوحم وأ عيزوت لثم ،ةقلحلاب رثأتت يتلا عيمجتلا ةطقن تفقوأ ةقلحلا ؛لمعي ال وه ،رخآلا ولت دحاو مه reconnect وأ نكميو دحاو تقو يف ءانيم the طبر بعصلا نم ،كلذل .reconnected نوكي ءانيم أطخلا نأ دعب اروف تأدب عيطتسي الو .نيعم ذفنم يأب لشفلا

.تالوحملا ديءمت ةداعإ لٻق تامولعملا عي مجت نسحتسملا نم ،راركتلا كفل :ةظحالم ≸ عطق وأ ذف $\omega$ م لك ليطعت دعب .ابعص نوكي قحال $\cup$ ا يرذجلا ببسل لليلءت نإف الإو ىلإ داع دق لوحملل ةيفلخلا ةحوللا مادختسإ ناك اذإ امم ققحتلا كيلء بجي ،هلاصتإ .يداعلا ىوتسملا

عم لصت يتلاا رورملا ةكرح رمغت اهنكلو راركتلا معدت ال ذفانملا نأ ركذت :ةظحالم �� ليلقتب طقف موقت كنإف ،هذهك قفدت ذفانم ليغشت فاقيإب موقت امدنع .راركتلا .يقلحلا راركتال فاقيءإب موقت ال نكلو ،ريغص رادقمب ةيفلخل قحوللا مادختسإ

نوكت كلذل .D و B و A تالوحملI نيب يقلحلI راركتلI ،ايجولوبوطلI يلاتالI لاثملI يف فقوت كنإف ،تاطابترالا هذه نم يأ ليغشت فاقيإب تمق اذإ .ةمادتسم BD و ،AD ،AB طباورلا عم لصت يتلا رورملا ةكرح رمغت طقف يه BE و BC و AE و AC تاطابترالا .يقلحلا راركتلا .يقلحلا راركتلا

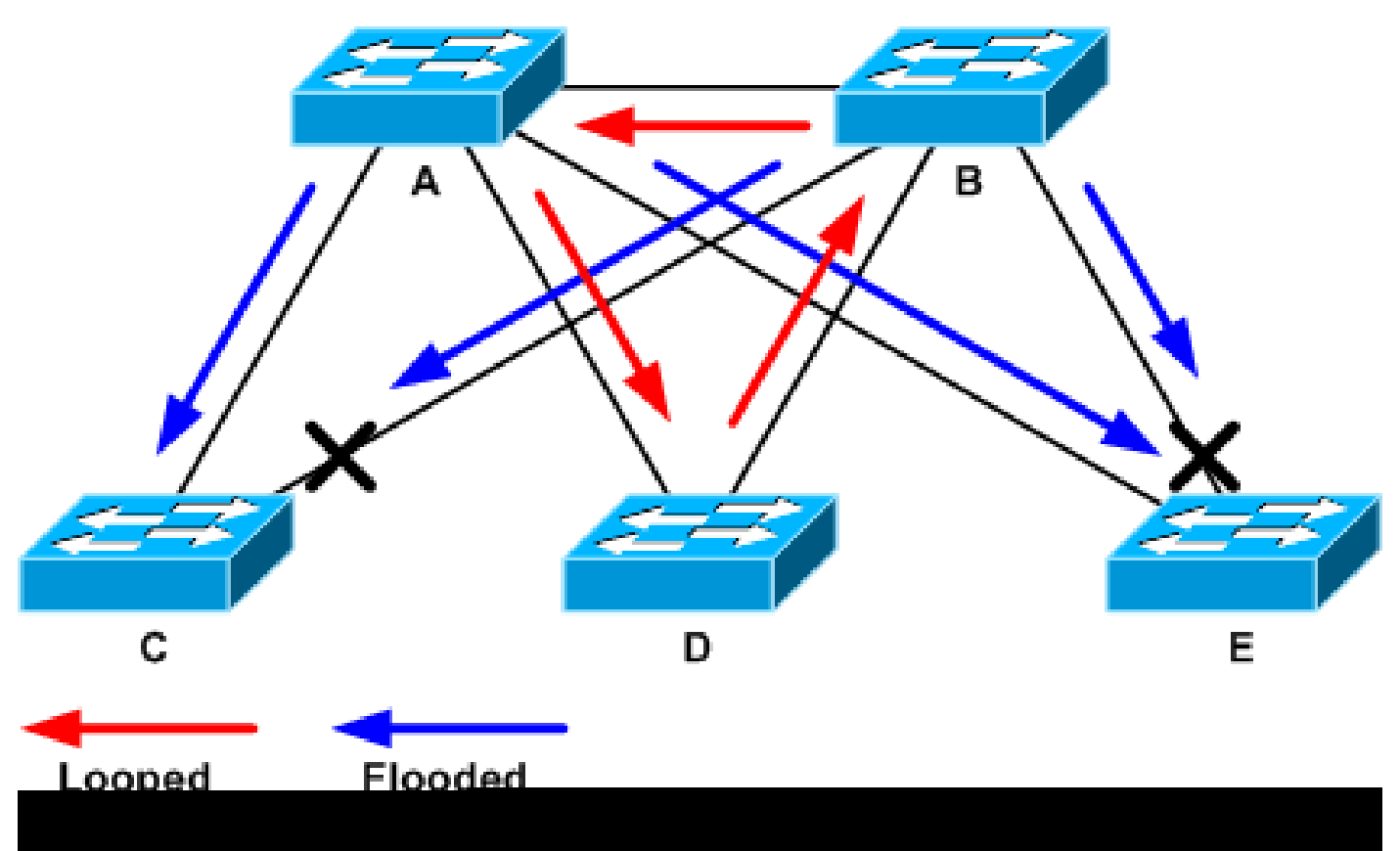

تقرغ يتلا ةزفحملا رورملا ةكرح

تنi .ةيداع ةميق ىلإ ةيفلخلا ةحوللا مادختسإ ضفخ متي ،معدلا ذفنم ليغشت فاقيإ دعب ىلإ (مادختسإ ءانيم رخآو) ل|معتس| backplane لI بJيج لمع فاقيإ ءانيم يأ فرعي نأ جاتحت .يداع ىوتسم

نأل ارظن ،كلذ عمو ،ةكبشلا ةيلمع نيسحت متيو ،راركتلا فاقيإ متي ،ةطقنلا هذه دنع .ىرخأ لكاشم كانه لازت الف ،هحالصإ متي مل راركتلل يلصألا ببسلا

اهحالصإو ةقلحلا ببس نع ثحبلا 4.

ةيلمعلا نم بعصلا عزجلا وه اذه .تادب هقلحل ببسلا ددحي نأ جاتحت تنأ ،هقلحل فقوت نإ ام قي قد ءارجإ يلء يمس رلا عباطلا ءافض إ اضيءا بءص ل نمو .فلتخت نأ نكمي بابس أل نأل .ةلاح لك يف حجني

:تاداشرإ

- يف رثع ءان؈م معدلI نمضتي اذه .رركتم راسم ىلع روثعلل ططخملI ططخم نم ققحت يف .(ةطوشنألا ءانثأ ثدحت طبر راسملا) حاتفم هسفن لI ىلإ عجري نأ قباس ةوطخلI .BA-DB-AD وه راسملا اذه ،قباسلا لاثملا
- رذج ف رعي ل وحملا ناك اذإ امم ق قحت ،رركتملا راسملا يJرع لوحم لكل ةبسنلاب .حيحصلا (STP (ةعرفتملا ةرجشلا لوكوتورب

لكاشملل حضاو ضرع وهو .كرتشم STP رذج ىلع 2L ةكبش يف تالوحملا عيمج قفاوت نأ بجي (STP (ةعرفتملا ةرجشلا لوكوتورب رذجل قستم لكشب فلتخم فرعم روسجلا ضرعت امدنع مق .نيعم (STP) ةعرفتملI ةرجشلI لوكوتورب وأ (VLAN) ةيرەاظ ةيلحم ةكٻش ليثم يف VLAN ةكبشل يسيئرلا رسجلا فرعم ضرعل id-vlan vlan tree-spanning show رمألا رادصإب :ةنيعم

#### <#root>

cat#

**show spanning-tree vlan 333**

#### MST03

Spanning tree enabled protocol mstp

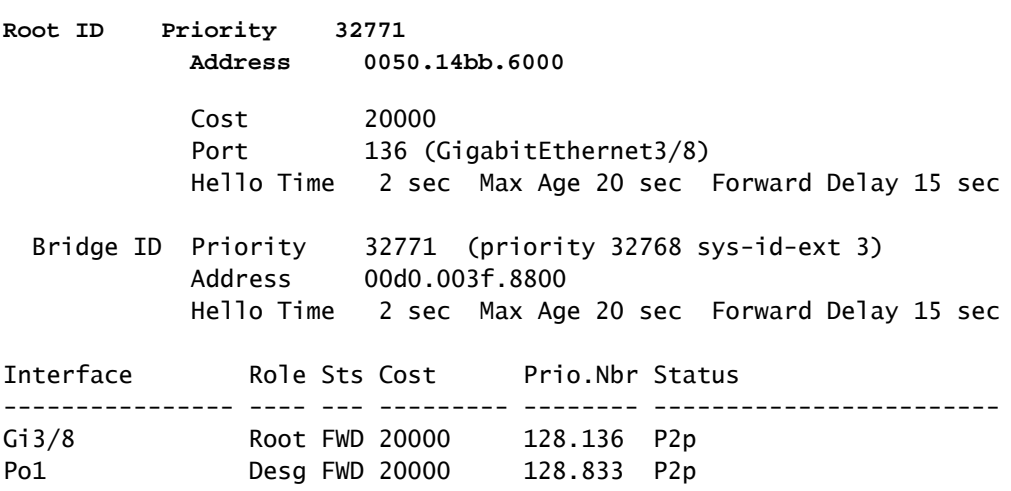

ةطوشنألا يف تـنمضت نوكي ءانيم نأل ،ءانيمل ا نم تسسأ تـنك عيطتسي مقر VLAN لI

ىلع VLANs لك ابلاغ ،ةطنش ةلأسم يف ءانيملا نوكي نإ .قباس ةوطخ يف تسسأ تنك ثدح ةطوشنأ نأ رهظي نإ ،ل|ثمل| ليبس ىلع) ةل|حل| وه اذه سي ل نإ .طروتم نوكي ةطنش|ل نيمضت | نراقلا ردصي نأ تلواح عيطتسي تنأ كلذ دعب (ديحو VLAN ىلع Catalyst تالوحم ىلء ثدحأل تاكرحملاو 2 Supervisor ىلء طقف) L2|line|broadcastCommand ةكبش لكل ليوحت تايئاصحإ رفوي ال 1 Supervisor نأل ارظن ،switches series 6500/6000 مزحلا نم ددع ىلعأ تاذ VLAN ةكبش نوكت ام ابلاغ .طقف VLAN تاهجاو ىلإ ترظن .(VLAN :راركتلا اهيف تثدح يتلا ةكبشلا يه ةلوحملا

<#root>

cat#

**show interface | include L2|line|broadcast**

**Vlan1 is up, line protocol is up L2 Switched: ucast: 653704527 pkt, 124614363025 bytes - mcast: 23036247 pkt, 1748707536 bytes Received 23201637 broadcasts, 0 runts, 0 giants, 0 throttles** Vlan10 is up, line protocol is up L2 Switched: ucast: 2510912 pkt, 137067402 bytes - mcast: 41608705 pkt, 1931758378 bytes Received 1321246 broadcasts, 0 runts, 0 giants, 0 throttles Vlan11 is up, line protocol is up L2 Switched: ucast: 73125 pkt, 2242976 bytes - mcast: 3191097 pkt, 173652249 bytes Received 1440503 broadcasts, 0 runts, 0 giants, 0 throttles Vlan100 is up, line protocol is up L2 Switched: ucast: 458110 pkt, 21858256 bytes - mcast: 64534391 pkt, 2977052824 bytes Received 1176671 broadcasts, 0 runts, 0 giants, 0 throttles Vlan101 is up, line protocol is up L2 Switched: ucast: 70649 pkt, 2124024 bytes - mcast: 2175964 pkt, 108413700 bytes Received 1104890 broadcasts, 0 runts, 0 giants, 0 throttles

ىلإ ةلوحملا رورملا ةكرحو ثبال تتايلمع نم ددع ىلعأ VLAN 1 ةكبش لثمت ،لاثملا اذه يف .حيحص لكشب يرذجلا ذفنملا فيرعت نم دكأت .L2

نوكي ،نايحألا ضعب يف) يسيءزل| رسجل| يلء ةفلكت ليقأل| يرذجل| ذفنمل| نوكي نأ بجي ذفانملا نأل ارظن ،ةفالكتال ثيح نم لوطأ هنكلو تاوطخلا ثيح نم رصقأ دحاولا راسملا ةكبشل رذجلا هرابتعا متي يذل اذفنمل ديدحتل .(ىلعأ فيلاكت لمحتت ةعرسلا ةضفخنم VLAN ةنيعم، مق رادصإب رمألا show spanning-tree vlan:

<#root>

cat#

**show spanning-tree vlan 333**

MST03

 Spanning tree enabled protocol mstp Root ID Priority 32771 Address 0050.14bb.6000 Cost 20000 **Port 136 (GigabitEthernet3/8)** Hello Time 2 sec Max Age 20 sec Forward Delay 15 sec Bridge ID Priority 32771 (priority 32768 sys-id-ext 3) Address 00d0.003f.8800 Hello Time 2 sec Max Age 20 sec Forward Delay 15 sec Interface Role Sts Cost Prio.Nbr Status ---------------- ---- --- --------- -------- ------------------------ Gi3/8 Root FWD 20000 128.136 P2p Po1 Desg FWD 20000 128.833 P2p

ذف $\epsilon$ ذفن ملا ىلء مظتن ملكشب (BPDUs) رسجلا لوكوتورب تانايب تادحو يقلت نم دكأت .عنمت اهنأ ضرتفي يتلا ذفانملا ىلعو يسيئرلا

لك يف يسيئرلا رسجلا ةطساوب (BPDUs (رسجلا لوكوتورب تانايب تادحو لاسرإ متي تانايب تادحو ةيرذجلا ريغ روسجلا يقلتت .(يضارتفا لكشب ناتيناث) ينمز لصاف مق. اهرشنو ،اهليدعتو ،اهجلاعتو ،رذجلا نم اهمالتسإ متي يتلا (BPDUs (رسجلا لوكوتورب تانايب تادحو يقلت مت اذإ ام ةفرعمل show spanning-tree interface detail رمألا رادصإب :(BPDUs (رسجلا لوكوتورب

#### <#root>

cat#

**show spanning-tree interface g3/2 detail**

Port 130 (GigabitEthernet3/2) of MST00 is backup blocking Port path cost 20000, Port priority 128, Port Identifier 128.130. Designated root has priority 0, address 0007.4f1c.e847 Designated bridge has priority 32768, address 00d0.003f.8800 Designated port id is 128.129, designated path cost 2000019 Timers: message age 4, forward delay 0, hold 0

**Number of transitions to forwarding state: 0**

 Link type is point-to-point by default, Internal Loop guard is enabled by default on the port BPDU: sent 3,

**received 53**

#### cat#

**show spanning-tree interface g3/2 detail**

 Port path cost 20000, Port priority 128, Port Identifier 128.130. Designated root has priority 0, address 0007.4f1c.e847 Designated bridge has priority 32768, address 00d0.003f.8800 Designated port id is 128.129, designated path cost 2000019 Timers: message age 5, forward delay 0, hold 0 Number of transitions to forwarding state: 0 Link type is point-to-point by default, Internal Loop guard is enabled by default on the port BPDU: sent 3,

**received 54**

53 نم دادعلا عفترا) رمألا يجتان نيب رسجلا لوكوتورب تانايب ةدحو يقلت مت :ةظحالم  $L_s$  54).

اذهو .اهسفن STP ةيلمع ةطساوب اهب ظافتحال مت تادادع عقاول إيف يه ةحضومل تادادعل ا رسجلا لوكوتورب تانايب ةدحو مالتسإ متي مل ،مالتسالI تادادع ةدايز ةلاح يف ،هنأ ينءي اذإ. STP ةيلمع ةطساوب اضيأ اهلابقتسا مت نكلو ،يلعف ذفنم ةطساوب طقف (BPDU( ضرتفملا نم يذل ذفنمل اي لع (BPDU) رسجلا لوكوتورب تانايب ةدحو دادع ديازتي ال $\epsilon$ eceived ذفنملا ناك اذإ امم ققحتلا مث ،يطايتحال ذفنملا وأ يرذجلا ليدبال ذفنملا نوكي نأ (BPDU) رسجل| لوكوتورب تانايب تادحو ل|س,رإ متي) ق|لطإل| يلع ددعتمل| ثبل| ملتسي :counter interface show رمألا رادصإب مق .(ددعتم ثبك

```
<#root>
cat#
show interface g3/2 counters
Port 1n0ctets InUcastPkts
InMcastPkts
   InBcastPkts
Gi3/2 14873036 2
89387
<u>0</u>
Port OutOctets OutUcastPkts OutMcastPkts OutBcastPkts
Gi3/2 114365997 83776 732086 19
cat#
show interface g3/2 counters
Port 1n0ctets InUcastPkts
InMcastPkts
   InBcastPkts
Gi3/2 14873677 2
89391
```
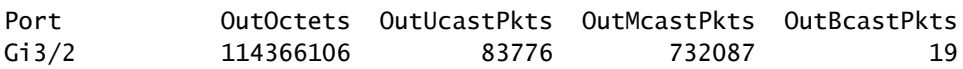

ةرجشلا لوكوتورب <u>ن يسرحت [مسق](/content/en/us/support/docs/lan-switching/spanning-tree-protocol/10596-84.html)</u> يف STP ذفنم راودأل زجوم فصو ىلع روثعلا نكمي يقاوو (BPDU) رسجلا لوكوتورب تانايب ةدحو ليم <u>فاشتكا تازيم مادختساب (STP) </u>ةعرفتملا رادصإب مق [.](/content/en/us/support/docs/lan-switching/spanning-tree-protocol/10596-84.html)أطخلا دعي ءانيملا اذإ ام تصحف ،نوكي BPDUs نم ام يقلتي نإ. <u>(BPDU) ر</u>اركتلI رمألا show interface counters errorscommand:

<#root>

<u>0</u>

cat# **show interface g4/3 counters errors**

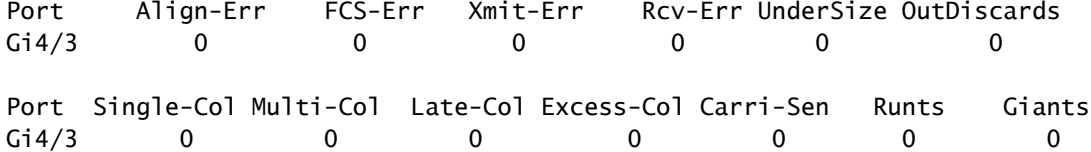

ذفنملا ةطساوب (BPDUs) رسجلا لوكوتورب تانايب تادحو يقلت متي نأ لمتحملا نم نيلات الرازت اليباني التي تن الت التي يم التي تن الك اذإ .STP ةيلم عن ال لص ت ال لازت ال نكلو يلءف ا ققحتف ،ءاطخألا باسح متي الو ،ددعتملا لااس إلى ضعب مالتس إ متي هنأ حضوت نيقباس ل ا ةيلمع ىوتسم ىلع (BPDUs (رسجلا لوكوتورب تانايب تادحو طاقسإ متي ناك اذإ ام ةرجش - رسجي رابتخإ حاتفم رمأ ethermote تردصأ .(STP (ةعرفتملا ةرجشلا لوكوتورب 6500: ةزافح ةداملا ىلع رمأ عضو-ةيلمع

```
<#root>
cat#
remote command switch test spanning-tree process-stats
------------------TX STATS------------------
transmission rate/sec = 2paks transmitted = 5011226paks transmitted (opt) = 0
opt chunk alloc failures = 0max opt chunk allocated = 0------------------RX STATS------------------
receive rate/sec = 1
 paks received at stp isr = 3947627paks queued at stp isr = 3947627paks dropped at stp isr = 0
 drop rate/sec = 0
```

```
 paks dequeued at stp proc = 3947627
paks waiting in queue = 0queue depth = 7(max) 12288(total)
--------------PROCESSING STATS---------------
queue wait time (in ms) = 0(\text{avg}) 540(max)
processing time (in ms) = 0(\text{avg}) 4(max)
proc switch count = 100add vlan ports = 20time since last clearing = 2087269 sec
```
ةدايز مدع نم ققحتلI مەملI نم .STP ةيلمع تايئاصحإ لIثملI اذه يف مدختسملI رمألI ضرعي يعيبط ءانيملا نأ ريغ ديزي ال طبر ملتسي نإ .ةملتسملا مزحلا ةدايز نمو طاقسإلى تادادع نم نراقلا) نراق قاطنلا لخاد حاتفملاب تملتسإ نوكي طبرلا نأ تققد ،multicasts ملتسي 6500/6000: ةزافح ةداملا ىلع inputcommand\_rx i | ibc ضرع حاتفم رمأ رادصإ .(cpu لا

<#root>

cat#

**remote command switch show ibc | i rx\_input**

rx\_inputs=

**5626468**

, rx\_cumbytes=859971138

cat#

**remote command switch show ibc | i rx\_input**

rx\_inputs=

**5626471**

, rx\_cumbytes=859971539

.ةمزح 23 ملتسا قاطنلا لخاد ذفنملا ،تاجرخملا نيب ،نأ لاثملا اذه حضوي

ةملتسملا مزحلا عيمجل ماع دادع اذه ؛طقف BPDU مزح تسيل 23 مزحلا هذه :ةظحالم .قاطنلا لخاد ذفنملا ةطساوب

وأ لوحملا يلع (BPDUs) رسجلا لوكوتورب تانايب تادحو طاقسإ ىلع رشؤم يأ كانه نكي مل اذإ المم ققحتلاو طابت رال ان م رخآل ا بناجل على علي العامل على القنانات العاملية عليه بالغناء بعد القنام الذ ناك اذإ ام ةف رع مل ق<code>g</code>زخ ان الفاظ (BPDUs) (رسج<code>U</code>ان لوكوتورب ت<code>b</code>ن الوحول لسري لوح<code>q</code>مل اذه ناك اذإ ةنيءملا ذفانملا يلء مظتنم لكشب (BPDUs) رسجلا لوكوتورب تانايب تادحو لاسرإ متي .مه ملتسي ال رواجم نأ ريغ — BPDUs لسري ءانيملا ،رود قفاوي ءانيملا ،نإ .رذجلا ريغو يليصفتلا رمألا رادصإب مق .(BPDUs (رسجلا لوكوتورب تانايب تادحو لاسرإ مت اذإ ام ققحت show spanning-tree interface:

#### <#root>

cat# **show spanning-tree interface g3/1 detail** Port 129 (GigabitEthernet3/1) of MST00 is **designated** forwarding Port path cost 20000, Port priority 128, Port Identifier 128.129. Designated root has priority 0, address 0007.4f1c.e847 Designated bridge has priority 32768, address 00d0.003f.8800 Designated port id is 128.129, designated path cost 2000019 Timers: message age 0, forward delay 0, hold 0 Number of transitions to forwarding state: 0 Link type is point-to-point by default, Internal

Loop guard is enabled by default on the port

**BPDU: sent 1774**

, received 1

cat#

**show spanning-tree interface g3/1 detail**

Port 129 (GigabitEthernet3/1) of MST00 is

**designated**

 forwarding Port path cost 20000, Port priority 128, Port Identifier 128.129. Designated root has priority 0, address 0007.4f1c.e847 Designated bridge has priority 32768, address 00d0.003f.8800 Designated port id is 128.129, designated path cost 2000019 Timers: message age 0, forward delay 0, hold 0 Number of transitions to forwarding state: 0 Link type is point-to-point by default, Internal Loop guard is enabled by default on the port

**BPDU: sent 1776**

, received 1

.تاجرخملا نييب (BPDUs) رسجلا لوكوتورب تاناي، يتدحو لاس إ متي ،لاثملا اذه يف

لوكوتورب تانايب تادحو دادع ىلع (STP (ةعرفتملا ةرجشلا لوكوتورب ةيلمع ظفاحت :ةظحالم رسجلا لوكوتورب تانايب ةدحو لاسرإ مت هنأ ىلإ ريشي دادعلا نأ ينعي اذهو .(BPDU <sub>(سجل</sub>ي مزحل ديزت ذف $\mathsf{u}_0$ ا ت $\mathsf{l}_1$ ادع ت $\mathsf{u}_2$  اذإ ام $\mathsf{u}_0$  ق $\mathsf{g}_2$ ت .اهل $\mathsf{u}_0$  متيو ي $\mathsf{u}_3$ وحا الذارع ت ي كالذ دعاسي نأ نكمي و .show interface رمألا رادصإب مق .ةلسرمل اددعتمل ا ثب ل .(BPDUs (رسجلا لوكوتورب تانايب تادحو رورم ةكرح قفدت ديدحت

<#root>

cat#

**show interface g3/1 counters**

Port InOctets InUcastPkts InMcastPkts InBcastPkts Gi3/1 127985312 83776 812319 19 Port 0utOctets OutUcastPkts **OutMcastPkts** OutBcastPkts Gi3/1 131825915 3442 **872342** 386 cat# **show interface g3/1 counters** Port InOctets InUcastPkts InMcastPkts InBcastPkts Gi3/1 127985312 83776 812319 19 Port **OutOctets** OutUcastPkts **OutMcastPkts** OutBcastPkts Gi3/1 131826447 3442 **872346** 386

مل ثيح طابترالI وأ لوحملI ىلع روثعلI يف ةركفJI لثمتت ،تاوطخلI هذه عيمج مادختساب نأ لمتحملا نم. اهتجلاعم وأ اهلاسرإ وأ (BPDUs (رسجلا لوكوتورب تانايب تادحو يقلت متي نكلو ،ذفنملل ةحيحصلا ةلاحلا باسحب ماق دق (STP (ةعرفتملا ةرجشلا لوكوتورب نوكي ةداعإ زاهج ىلء ةل|حلا هذه نييءت رذعتي هنإف ،مكحتلا ىوتسم يف ةلكشم دوجول ارظن اذإ .يوتسم زاهجلا يلء نوكي ءانيملا دسي ال نإ تقليخ تنك عيطتسي ةطوشنأ .هيجوتلI ىلع لوصحلل <u>Cisco نم ين قتلا مع</u>دلاب <u>لصتتاف</u> ،كتكبش يف ةلكشم هذه نأ دقتءت تننك .ةدعاسملا نم ديزم

راركتلا ةداعتسإ 5.

وأ ،ةكبشلا نم تلزع تنك يغبني ةادأ اذه ،ةطوشنألا ببسي نأ ةوطخ وأ ةادألا دجو نإ ام تاطابترالا ةداعتسإ بجي .(GBIC وأ fiber لا تلدبتسا لثم).تللح تنك يغبني رادصإلا 3. ةوطخلا يف اهلاصتإ عطق مت يتلا ،ةرركتملا

فورظلا نم ديدعلا نأل ،يقلحان اراركتال ببسي يكذل طابت,الا وأ زاهجل ةجلاعم مدع مهمل نم مت اذإ ،هنأ ينءي اذه .ةرقتسم ريغو ،ةعطقتم ،ةرباع نوكت يقلحلا راركتلا يلإ يدؤت يتلا ىلع ثدحي ال وأ تقولاا نم ةرتفال طرشلا ثدحي ال ،هدعب وأ قيقحتلا يف طرشلا حسم نء .اقحال هيف قي قحتل| <u>ين قتل| Cisco معدل</u> نكمي يتح طرشل| ليجست بجي .قالطإل| نمف ،طرش تبهذ اذإ .تالوحملا طبض ةداعإ لبق ةلاحلا لوح تامولءملا عيمجتب موقت نأ مهملا اذه نأ تنمض تنأ ،ةمولعملا تنأ عمجي نإ .ةطوشنألل يرذجلا ببسلا ديدحت ليحتسملا <u>ت|قلح دض ةكبشل| نيمأت</u> ىل| عجرا ،ت|مولعمل| نم ديزمل .ىرخأ ةرم راركتل| ببسي ال رادص| [.هيجوتلا ةداعإ](https://www.cisco.com/c/ar_ae/support/docs/lan-switching/spanning-tree-protocol/28943-170.html#secure_loops)

### ططخملا تارييغت يف قيقحتلا

.ططخملا رييغت دعب 2L هيجوت ةداعإ لوادج حيحصت يف (TC (ططخملا رييغت ةيلآ رود لثمتي لالخ نم اقباس هيلإ لوصولا نكمي ناونع MAC نأل عاطقنا ةيلوصوم بنجتي نأ يرورض اذه ىلع TC لمعي .فلتخم ءانيم لالخ نم هيلإ لوصولا نكميو تريغ عيطتسي صاخ ءانيم .TC اهيف ثدحي يتلI VLAN ةكبش يف تالوحملI عيمج ىلع هيجوتلI ةداعإ لودج رمع ليلقت ي إم زحلا لوصو نامضل ضي ف ثدحو هزواجت متيس ف ،ناونعل ني يءت ةداعإ متي مل اذإ ،كلذل السلام ال .ةهجولا MAC ناونع

نء وأ ىلإ ذفنملل (STP) ةعرفتملا ةرجشل الوكوتورب ةلاح ري غت ةطساوب TC ليءثشت متي دق ةددحملا ةهجولل MAC ناونع ناك اذإ يتح ،TC دعب .(STP) ةعرفتملا ةرجشلا لوكوتورب ةلاح ىلوألا ةمزحلا ةطساوب ناونعلا ديدحت ةداعإ متي .ةليوط ةدمل تاناضيفلا رمتست ال ،ىهتنا ةلكشملا رهظت نأ نكمي .هب صاخلا MAC ناونع ديدحت مت يذلا فيضملا نم يتأت يتلا ديدحت ىلع رارمتساب تالوحملا لمعت .ةريصق ةينمز تارتفب ،رركتم لكشب TC عقي امدنع .ابيرقت ةتباث تاناضيفلا نوكت نأ نكمي كلذل ،ةقئاف ةعرسب هيجوتلا ةداعإ لوادج

ةعرفتملا ةرجشلا لوكوتورب وأ عيرسلا (STP) ةعرفتملا قرجشلا لوكوتورب عم :ةظحالم �� يف مكحتلا لوكوتورب ليءثشت متي ،(IEEE 802.1s و IEEE 802.1w) ددعتملا (STP) رودلا ري غت ي لإ ةفاضإل اب ،ذفنمل ا ةلاح ي ف ميجوت القداع إلي مي عن اللاخ نم (TC) لاس إل لودج حسم متي ،ةعيرسلا (STP) ةعرفتملا قرجشلا لوكوتورب عم .Switchميموستلا الثي نم تقو لي لوقت ي لع لم عي يذل ا ،802.1d رايعم نم الدب ،روف ل اي لع 2 يوت سم ل ا هي جوت ةداع إ لكشب للصتالا ةداعتس| يلع هيجوتل| ةداعإ لودجل يروفل| غيرفتل| لمعي .مداقتل| ضيف تالاح نم ديزملا يف ببستي دق هنكلو ،عرسأ

وأ up ءانيم حاتفم ىلع ةوطخ بهذي امدنع .ديج لكشب ةأيهم ةكبش يف اردان اثدح TC دعي ةفرفر دنع .forwarding نم وأ ىلإ تريغ ءانيملا نم ةلود STP لا نإ ام ،tc اريخأ كانه ،down .تاناضيفلاو TCs راركت ىلإ كلذ يدؤي دق ،ذفنملا

اهلاقتنا دنع TCs ةزيم نيكمت مت يتلا PortFast STP ةزيم تاذ ذفانملا ببستت نأ نكمي ال يئاهنلا زاهجلا ذفانم عيمج ىلع portfast نيوكت دحي نأ نكمي .اهنم وأ هيجوتلا ةداعإ ةلاح ىلإ ،ضفخنم غلبم ىلإ TC تاكبش نم (مداوخلاو ةيصخشلا رتويبمكلا ةزهجأو تاعباطلا لثم) . ةدشب نسحتسم وهو

TC تاكبش هذه ردصم ديدحت كيلع بجيف ،ةكبشلا ىلع ةرركتم TC تاكبش كانه تناك اذإ .ىندألا دحلا ىلإ تاناضيفلاب لوصولل ،اهضفخل ءارجإ ذاختاو

ثدح لوح (STP) ةعرفتملI ةرجشلI لوكوتورب تامولءم رشن متي ،802.1d رايءم مادختساب تادحو نم صاخ عون وهو ،(TCN) ينقتلا نواعتلا مالءإ لالخ نم روسجلا نيب ينقتلا نواعتلا تنأ ،BPDUs TCN ملتسي نأ ءانيملا تنأ عبتي نإ .(BPDU (رسجلا لوكوتورب تانايب .TCs لا أشنا نأ ةادألا تدجو عيطتسي

تاناضيفلا ببس نع ثحبلا

ال نأ ةوطخ ىلع طقسي طبر ،ءيطب ءادأ نم ضيفي نوكي كانه نأ تددح عيطتسي تنأ نأ ةياغ هسفن لا ىلإ طبر unicast ددعتي طبرلا للحم يدبيو ،تنقتحا نوكي نأ ضرتفي ي<u>ن ضي في unicast</u> ،ضيفي unicast ىلع ةمولعم ريثك ل تالحأ .ةعطق ىلحملا ىلع سيل .[عمجم ةكبش لوحي](https://www.cisco.com/c/ar_ae/support/docs/switches/catalyst-6000-series-switches/23563-143.html)

forwarding لا تصحف عيطتسي تنأ ،ةيجمرب ios cisco ضكري نأ 6500/6000 ةزافح ةدام ىلع ضرع حاتفم رمأ رادصإ .ضيفي نم رادقملا ردقي نأ (كرحم 2 فرشملا ىلع طقف) دادع كرحم :FRcommand\_ST|da\_دقتفأ | لريإ تايئاصحإ

<#root>

cat#

**remote command switch show earl statistics | i MISS\_DA|ST\_FR**

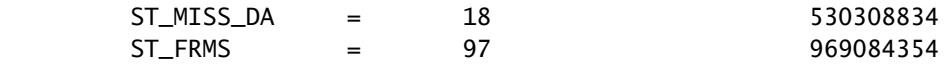

cat#

**remote command switch show earl statistics | i MISS\_DA|ST\_FR**

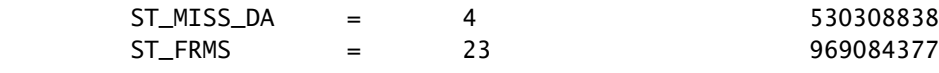

رهظيو ،رمأل| اذه ذيفنت اهيف مت ةرم رخآ ذنم رييءُتل| لوأل| دومءل| رهظي ،ل|ثمل| اذه يف ي تال تاراطإل رادقم لوأل رطس ل رهظي .ديءمت ةداع رخآ ذنم ةي مكارتل ا ةمي قل اين اثال دوم عل ناتمىقل| تناك اذإ .اهتجل|عم تـمت يتـال تاراطإل| رادقم يناثل| رطسل| رهظيو ،تـضف مت ضيفي لوحملا نأ وه كلذ نوكي دقف ،عفترم لدعمب ديزت ىلوألا ةميقلا نأ وأ ،نيتبراقتم نم ققحتلل ىرخأ قرط عم نارتقالاب طقف اذه مادختسإ نكمي ،كلذ عمو .رورم ةكرح سيلو ،لوحم لكل دحاو دادع كانه .تايوتسملI ةددعتم تسي لتادادعلI نأل ارظن ،تاناظريفال حاتفملا نأ امب ،طبر ضيفي ضعب ىري نأ يعيبطلا نم .VLAN ةكبش وأ ذفنم لكل اذه .ةلواط forwarding يف سيل address mac}upper {ةياغلا نإ ضيفي نأ امئاد عيطتسي مل نوكي دعب ىقلتي نأ ناونع ةياغ عم طبر ملتسي حاتفملا امدنع ةلاحلا تنك عيطتسي .ةفرعم متي

### TCs ردصم نع ثحبلا

نم ققحتف ،طرفم ناضيف اهيف ثدحي يتلا VLAN ةكبشل افورعم VLAN ةكبش مقر ناك اذإ ديازتي وأ اعفترم TC نيوانع ددع ناك اذإ ام ةفرعمل (STP (ةعرفتملا ةرجشلا لوكوتورب تادادع 1 VLAN ،لاثم اذه يف) رمأ ليصفت id-vlan ةرجش - رسجي ضرعلا تردصأ .مظتنم لكشب :(تلمعتسا

<#root>

cat#

**show spanning-tree vlan 1 detail**

VLAN0001 is executing the ieee compatible Spanning Tree protocol Bridge Identifier has priority 32768, sysid 1, address 0007.0e8f.04c0 Configured hello time 2, max age 20, forward delay 15 Current root has priority 0, address 0007.4f1c.e847 Root port is 65 (GigabitEthernet2/1), cost of root path is 119 Topology change flag not set, detected flag not set

**Number of topology changes 1 last change occurred 00:00:35 ago from GigabitEthernet1/1**

 Times: hold 1, topology change 35, notification 2 hello 2, max age 20, forward delay 15 Timers: hello 0, topology change 0, notification 0, aging 300

TC تادادع نم ققحتلا وأ ةمزحلا للحم مادختسإ كنكميف ،افورعم VLAN ةكبش مقر نكي مل اذإ .VLAN تاكبش عيمجل

(TC (كالهتسالا تالدعم ةدايز عنمل ةمزاللا تاوطخلا ذاختإ

،كلذ دعب .مظتنم لكشب ديازتي ناك اذإ ام ةفرعمل ططخملا تارييغت ددع ةبقارم كنكمي ،قباسJل لاثملا ي ف) TC رخآ يقلت ،هضرع متي يذل اذفنملاب لصتملا رسجلا يلل لقتنا هذه راركت بجي .رسجلا كلذل TC هنم ءاج يذلا ناكملا نم ةيؤرو (1/1GigabitEthernet ذفنم ىتح وأ ،STP PortFast نيكمت نودب ةيئاهنلا ةطحملا ذفنم ىلع روثعلا متي ىتح ةيلمعلا داوملا تناك اذإ هتمرب ءارجإلI راركت مزليو .هحالصإ مزلي يذلI جهوتلI طابترإ ىلع روثعلI متي ،يئاهن فـيضم ىلإ يمتنني طابترالI ناك اذإ .ىرخأ رداصم نم يتأت اهيلع لوصحلI نكمي يتلI .TC تاكبش ءاشنإ عنمل portFast ةزيم نيوكت كنكميف

طقف TC تاكبش دادع ةدايز نكمي ،Cisco IOS Software STP جمانرب ذيفنت يف :ةظحالم  $\bullet$ ةكبش يف ذفنم ةطساوب TCN ل (BPDU (رسجلا لوكوتورب تانايب ةدحو يقلت مت اذإ نييعت عم يداع نيوكت تاذ (BPDU (رسجلا لوكوتورب تانايب ةدحو يقلت مت اذإ .VLAN دحأ نوكي نأ يف هبتشت تنك اذإ ،هنأ ينعي اذهو .TC دادع ةدايز متي نلف ،TC ةمالع رداصم بقعت ي ف ءدبال كي لع ف ،تاناضي فبل ثودح ي ف ببس ل وه (TC) مكحتال زكارم ةكبش ي ف (STP) ةعرفتملا ةرجش ل لوكوتوربل يس يﺉرلل رسجلا نم مكحتل زكرم .اهردصمو ةراجتلا زكارم ددع لوح ةقد تامولعملا رثكأ ىلع يوتحي نأ نكمي .هذه VLAN

### اهحالصإو براقتلا تقوب ةقلعتملا تالكشملا فاشكتسأ

عم (STP) ةعرفتملا ةرجشلا لوكوتوربل ةيلعفلا ةيلمعلا اميف قباطتت ال تالاح كانه :ارتاوت رثكألا ناتيضقلا امهو .عقوتملا كولسلا

- نم لوطا اتقوو (STP) ةعرفتملI ةرجشلI لوكوتورب براقت ةداعإ وا براقت قرغتسي .عقوتملا
- .عقوتملا نع ةفلتخم ططخملا ةجيتن •

:كولسلا اذه بابسأ يه هذه نوكت ام ابلاغو

- .قوثوملاو يقيقحلا ططخملا نيب قفاوت مدع •
- يذل! STP رطق وا ،STP تـيقوت تIودال قسانتـم ريء نيوكت لثم ،حيحص ريء نيوكت .PortFast ل حيحص ريغ نيوكت وأ ،ديزي
- ةداعإ وأ براقتJJ ءانثأ دئاز لكشب لمحملI لوحملل (CPU) ةيزكرملI ةجلIعملI ةدحو .براق تل
- .يجمرب بيع •

ءاطخألا فاشكتسال ةماع تاداشرإ دنتسملا اذه رفوي نأ نكمي ،اقباس ةراشإلا تمت امك ةرجشلا لوكوتورب ىلع رثؤت دق يتلا ةعساولا لكاشملا ةعومجمل ارظن ،طقف اهحالصإو ثادحأ لسلست عجار ،عقوتملا نم لوطأ اتقو براقتلا قرغتسي اذامل مەفل. (STP) ةعرفتملا لوكوتورب ذيفنت نأل .بيترت يأبو ثدحي ام ةفرعمل (STP (ةعرفتملا ةرجشلا لوكوتورب ءانثتساب) جئاتنلا ليجستب موقي ال IOS Cisco جمانرب يف (STP (ةعرفتملا ةرجشلا IOS Cisco جمانرب مادختسإ كنكميف ،(ذفانملا قسانت مدع تالاح لثم ،ةددحملا ثادحألا رثكأ ضرع ىلء لوصحلل (STP) ةعرفتملا ةرجشلا لوكوتورب ءاطخأ حيحصتل 6500/6000 Catalyst لوحم مادختساب ،(STP (ةعرفتملا ةرجشلا لوكوتوربل ةبسنلاب. احوضو ،(فرشملا وأ) (SP (لوحملا جلاعم ىلع ةجلاعملا متت ،Software IOS Cisco جمانرب لغشي Cisco جمانرب روسج تاعومجمل ةبسنلاب .SP ىلع ءاطخألا حيحصت نيكمت مزلي يلاتلابو RP ىلع ءاطخألا حيحصت نيكمت مزلي كلذل ،(RP (هيجوتلا جلاعم ىلع ةجلاعملا متت ،IOS (MSFC).

# STP ءاطخأ حيحصت رماوأ مادختسإ

جارخإ يأ رفوت ال يهف .ريوطتلا ةسدنه مادختسال ةهجوم STPdebugcommands رماوأ نم ديدعلا ةعرفتملا ةرجشلا لوكوتورب ذيفنتب ةيليصفت ةفرعم نود ام صخشل ىنعم اذ نوكي ىلء هتءارق نكمي جارخإ ءاطخأل| حيحصت ضعب رفوت نأ نكمي .Cisco IOS جمانرب يف (STP) تادحو غيرفت ةزيمو TCs لثم ثادحألاو رودلا تاري يغتو ذفنملI ةلاح تاري يءت لثم ،روفJا الماك افصو مسقلا اذه رفوي ال .ةلوحملاو ةملتسملا (BPDUs (رسجلا لوكوتورب تانايب .امادختسإ رثكألا ءاطخألا رصتخم لكشب مدقي هنكلو ،ءاطخألا حيحصت تايلمع عيمجل

ءاطخألا حيحصت نم ىندألا دحلا نيكمتب مق ،حيحصتلا رماوأ مادختسإ دنع :ةظحالم مقف ،يلءفال تقولا يف ءاطخألا حيحصت ىلإ ةجاح كانء نكت مل اذإ .ةيرورضJا .عاطخألا يدؤت نأ نكمي .مكحتلI ةدحو ىلإ هتءابط نم الدب لجسلI ىلإ جارخإلI ليجستب .لوحملا ةيلمع ليطعتو دئاز لكشب (CPU) ةيزكرملا ةجلاعملا ةدحو ليمحت ىلإ ةدئازلا

مق ،Telnet لمع تاسلج وأ مكحتلا ةدحو نم الدب لجسلا ىلإ ءاطخألا حيحصت جارخإ هيجوتل لجس ضرعل. ماعلا نيوكتلا عضو يف مكحتلا ةدحو رييغتو ليجستلا ةبقارم رماوأ رادصإب ثادحألا ةماعلا، مق رادصإب رمألا debug spanning-tree ل per VLAN Spanning-Tree (PVST) و ةرجشلا لوكوتورب عم ثدح ام لوح تامولعم رفوي يذلا ءاطخألا حيحصت لوأ وه اذه .PVST-Rapid رمألا رادصإ ىلء لمءى ال ،(MST) ةددعتملI ةعرفتملI قرجشLا عضو يف .(STP) قعرفتملI debug spanning-tree event. كلذل، مق رادصإب رمألا debug spanning-tree mstp rolescommand (STP (ةعرفتملا ةرجشلا لوكوتورب ةلاح تارييغت ةيؤرل. ذفنملا رود تارييغت ةيؤرل ذفنملل، مق رادصإب رمألا debug spanning-tree switch عم رمألا debug pm vpcommand:

```
cat-sp#
debug spanning-tree switch state
Spanning Tree Port state changes debugging is on
cat-sp#
debug pm vp
Virtual port events debugging is on
Nov 19 14:03:37: SP: pm_vp 3/1(333): during state forwarding, got event 4(remove)
Nov 19 14:03:37: SP:
  @@@
pm_vp 3/1(333):
   forwarding -> notforwarding
port 3/1 (was forwarding) goes down in vlan 333
Nov 19 14:03:37: SP: *** vp_fwdchange: single: notfwd: 3/1(333)
Nov 19 14:03:37: SP: @@@ pm_vp 3/1(333): notforwarding -> present
Nov 19 14:03:37: SP: *** vp_linkchange: single: down: 3/1(333)
Nov 19 14:03:37: SP: @@@ pm_vp 3/1(333): present -> not_present
Nov 19 14:03:37: SP: *** vp_statechange: single: remove: 3/1(333)
Nov 19 14:03:37: SP: pm_vp 3/2(333): during state notforwarding,
   got event 4(remove)
Nov 19 14:03:37: SP:
  @@@
pm_vp 3/2(333): notforwarding -> present
Nov 19 14:03:37: SP: *** vp_linkchange: single: down: 3/2(333)
Port 3/2 (was not forwarding) in vlan 333 goes down
Nov 19 14:03:37: SP: @@@ pm_vp 3/2(333): present -> not_present
Nov 19 14:03:37: SP: *** vp_statechange: single: remove: 3/2(333)
Nov 19 14:03:53: SP: pm_vp 3/1(333): during state not_present,
   got event 0(add)
Nov 19 14:03:53: SP: @@@ pm_vp 3/1(333): not_present -> present
Nov 19 14:03:53: SP: *** vp_statechange: single: added: 3/1(333)
Nov 19 14:03:53: SP: pm_vp 3/1(333): during state present,
   got event 8(linkup)
Nov 19 14:03:53: SP:
  @@@
pm_vp 3/1(333): present ->
   notforwarding
Nov 19 14:03:53: SP: STP SW: Gi3/1 new blocking req for 0 vlans
Nov 19 14:03:53: SP: *** vp_linkchange: single: up: 3/1(333)
```
**Port 3/1 link goes up and blocking in vlan 333**

<#root>

Nov 19 14:03:53: SP: pm\_vp 3/2(333): during state not\_present, got event 0(add) Nov 19 14:03:53: SP: @@@ pm\_vp 3/2(333): not\_present -> present Nov 19 14:03:53: SP: \*\*\* vp\_statechange: single: added: 3/2(333) **Nov 19 14:03:53: SP: pm\_vp 3/2(333): during state present, got event 8(linkup) Nov 19 14:03:53: SP:** @@@ **pm\_vp 3/2(333): present -> notforwarding Nov 19 14:03:53: SP: STP SW: Gi3/2 new blocking req for 0 vlans Nov 19 14:03:53: SP: \*\*\* vp\_linkchange: single: up: 3/2(333) Port 3/2 goes up and blocking in vlan 333 Nov 19 14:04:08: SP: STP SW: Gi3/1 new learning req for 1 vlans Nov 19 14:04:23: SP: STP SW: Gi3/1 new forwarding req for 0 vlans Nov 19 14:04:23: SP: STP SW: Gi3/1 new forwarding req for 1 vlans Nov 19 14:04:23: SP: pm\_vp 3/1(333): during state notforwarding, got event 14(forward\_notnotify) Nov 19 14:04:23: SP: @@@ pm\_vp 3/1(333): notforwarding -> forwarding Nov 19 14:04:23: SP: \*\*\* vp\_list\_fwdchange: forward: 3/1(333) Port 3/1 goes via learning to forwarding in vlan 333**

تادحو ةيؤر ديفملا نم نوكي ام ابلاغ ،ةنيعم ةقيرطب STP لوكوتورب فرصت ببس مهفل :لوحمل| ةطس|وب اهل|سiواو اهل|بقتس| متي يتل| (BPDUs) رسجل| لوكوتورب تان|يب

<#root>

cat-sp#

**debug spanning-tree bpdu receive**

Spanning Tree BPDU Received debugging is on Nov  $6$  11:44:27: SP: STP: VLAN1 rx BPDU: config protocol = ieee, packet from GigabitEthernet2/1 , linktype IEEE\_SPANNING , enctype 2, encsize 17 Nov 6 11:44:27: SP: STP: enc 01 80 C2 00 00 00 00 06 52 5F 0E 50 00 26 42 42 03 Nov 6 11:44:27: SP: STP: Data 0000000000000000074F1CE8470000001380480006525F0E4 080100100140002000F00 Nov 6 11:44:27: SP: STP: VLAN1 Gi2/1:0000 00 00 00 000000074F1CE847 00000013

80480006525F0E40 8010 0100 1400 0200 0F00

تادحو تايوتحم كفي ال هنكلو ،MST و PVST-Rapid و PVST عاضوأل اذه ءاطخألا حيحصت لمعي تانايب تادحو يقلت نامضل همادختسإ كنكمي ،كلذ عمو .(BPDUs (رسجلا لوكوتورب تانايب

مق ،(BPDU (رسجلا لوكوتورب تانايب ةدحو تايوتحم ةيؤرل. (BPDUs (رسجلا لوكوتورب رادصإب رمألا debug spanning-tree switch rx decodefcommand عم رمألا debug spanning-tree switch rx ل PVST و Rapid-PVST. مق رادصإب رمألا debug spanning-tree mstp bpdu-rxcommand :MST ب ةصاخلا (BPDU (رسجلا لوكوتورب تانايب ةدحو تايوتحم ىلع عالطالل

<#root>

cat-sp#

**debug spanning-tree switch rx decode**

Spanning Tree Switch Shim decode received packets debugging is on

cat-sp#

**debug spanning-tree switch rx process**

Spanning Tree Switch Shim process receive bpdu debugging is on

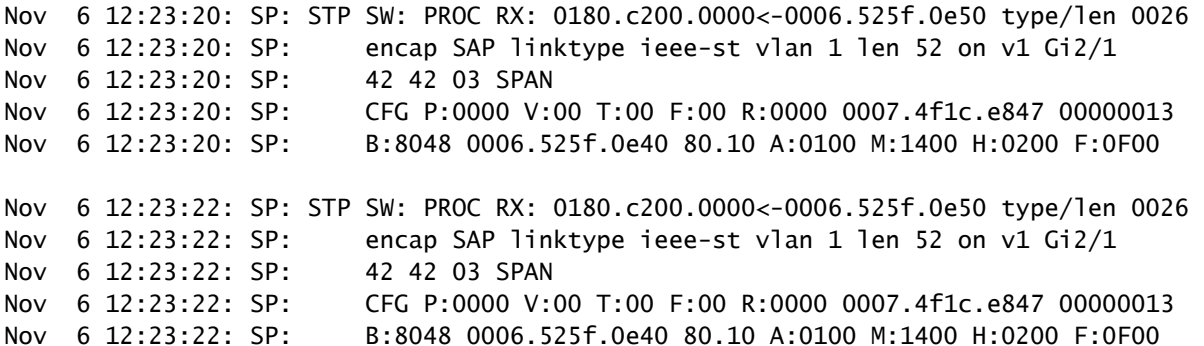

رمألا مادختساب يليصفتلا BPDU ريفشت كف نيكمت كنكمي ،MST عضول ةبسنلاب thisdebugcommand:

<#root>

cat-sp#

**debug spanning-tree mstp bpdu-rx**

Multiple Spanning Tree Received BPDUs debugging is on Nov 19 14:37:43: SP: MST:BPDU DUMP [

**rcvd\_bpdu Gi3/2**

```
 Repeated]
Nov 19 14:37:43: SP: MST: Proto:0 Version:3 Type:2 Role: DesgFlags[ F ]
Nov 19 14:37:43: SP: MST: Port_id:32897 cost:2000019
Nov 19 14:37:43: SP: MST: root_id :0007.4f1c.e847 Prio:0
Nov 19 14:37:43: SP: MST: br_id :00d0.003f.8800 Prio:32768
Nov 19 14:37:43: SP: MST: age:2 max_age:20 hello:2 fwdelay:15
Nov 19 14:37:43: SP: MST: V3_len:90 PathCost:30000 region:STATIC rev:1
Nov 19 14:37:43: SP: MST: ist_m_id :0005.74
Nov 19 14:37:43: SP: MST:BPDU DUMP [
```
#### **rcvd\_bpdu Gi3/2**

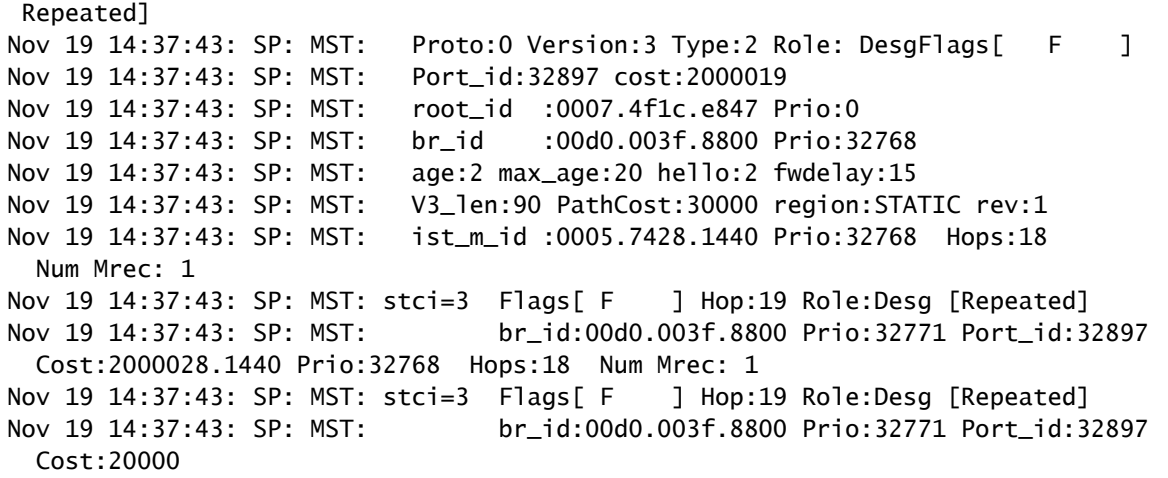

معد متي ،ثدحألا تارادصإلاو IOS Cisco جمانرب نم E12.1.13 رادصإلل ةبسنلاب :ةظحالم كنكمي هنأ ينعي اذه .(STP (ةعرفتملا ةرجشلا لوكوتوربل طورشملا ءاطخألا حيحصت وأ اهلابقتسا متي يتلا (BPDUs (رسجلا لوكوتورب تانايب تادحو ءاطخأ حيحصت .(VLAN) ةيرەاظ ةيلحم ةكبش لكل وأ ذفم لكل اەلاس

جارخ! قاطن ديدحتل ،condition ordebug condition vlan vlan vlan num ordebug condition ةهجاولا رماوأ رادص إب مق .(VLAN (ةيرهاظ ةيلحم ةكبش لكل وأ ةهجاو لك ىلع ءاطخألا حيحصت

### هيجوتلا ةداعإ تاقلح دض ةكبشلا نيمأت

هيجوتلا ةداعإ تاقلح نم تاكبشلا ةيامحل تانيسحتلاو تازيملا نم ددع ريوطتب Cisco تماق .ةنيع مل شف تالاح ةرادإ نم (STP) ةعرفتملا قرجشلا لوكوتورب نكمتي ال امدنع

دعاسي هنإف ،اهحالصإو (STP) ةعرفتملI ةرجشلI لوكوتورب ءاطخأ فاشكتساب موقت امدنع تانيسحتال هذه ذيف $\mathbf{u}$  تانيسحتال هذه ذيفنت نوكي ام $\mathbf{u}$ منيب ،هيلع روثعل $\mathbf{u}$  امبرو نيءم لشف ءارو ب .هيجوتلا ةداعإ تاقلح نم ةكبشلا نيمأتل ةديحولا ةقيرطلا وه

:هيجوتلا ةداعإ تاقلح نم كتكبش ةيامحل بيلاسأ هذه

لوحم ىلإ لوحم نم طباور عيمج ىلع (UDLD (هاجتإلا يداحأ طباورلا فاشتكا نيكمت 1.

<u>.ةمس ل $وكوتورب فشك هاجت| يداحأ لI لكشي و مهفي تلحأ بUDLD ىلع ةمولعم ريثك ل$ 

تالوحملا عيمج ىلع يقلحلا راركتلا ةيامح نيكمت 2.

ة<u>عرفت ملا ةرجش ل لوكوتورب تان يسحت ىل</u>ا عجرا ،راركتـلا ي قاو لوح تامولعملا نم ديزمل .(BPDU) رسجلا لوكوتورب تانايب ةدحو ليم فاشتكا تازيممو راركتلا يقاو مادختساب

الدبو .ةطوشنأ forwarding نم ببسلا نم ةيبلاغلا ليزي ةطوشنأ يقاوو UDLD ،نكمي امدنع عيءج ليءغشت فاقيإ وأ) بيءملا طابترالا ليءغشت فاقي إمتي ،هيجوت ةداعإ ةقلح ءاشنإ نم .اهرظح وأ (ةبيءملI ةزهجألI ىلع دمتعت يتلI تاطابترالI

لكل نإف ،ءيشلا ضعب نيتدئاف ناودبت نيتزيملا نيتاه نأ نم مغرلا ىلع :ةظحالم ىلءأ ريفوتل تقولاا سفن يف نيتمسلا الك مدختسأ ،كلذل .ةديرفJا هتاناكمإ امهنم [راركتلا ةيامح ىلإ](/content/en/us/support/docs/lan-switching/spanning-tree-protocol/10596-84.html) عجرا ،راركتلا يقاوو UDLD نم ةلصفم ةنراقمل .ةيامحلا نم ىوتسم <u>.هاجتالI يداحأ طابترالI فاشتكا لباقم</u>

UDLD يناودع لا .UDLD يداع وأ يناودع مادختسإ كيلع ناك اذإ ام لوح ةفلتخم ءارآ كانه فشكي .UDLD بولسأ يداع عم ةنراقملاب ةطوشنأ دض ةيامح ريثك رفوي ال عيطتسي رورم ةكرح نم ام كانه نأ ريغ ،قوف طٻارلI نوكي امدنع) port-stuck ب تاهويرانيس يئادع UDLD تزجعأ امٻر عيطتسي UDLD يناودع نأ ةفاضملI ةفيظولI هذه نم يبلسلI بناجلI .(بوقث UDLDhellointerval نم ليدعتلا سانلا طلخي ام اريثك .رضاح قستم لشف نم ام امدنع ةوطخ .UDLD يعضو الك يف تيقوتلا تادحو ليدعت نكمي .حيحص ريغ اذه .ةمس UDLD ةيناودعلا عم

ذفانم عيمج ليغشت فاقيإب يوقلا UDLD موقي نأ نكمي ،ةردان تالاح يف :ةظحالم اذه ،لاثملا ليبس ىلع .ةكبشلا ةيقب نع لوحملا لزعب اساسأ موقت يتلاو ،ةلصولI (CPU (ةيزكرملا ةجلاعملا ةدحو مدختسي مداخلا تالوحم نم الك امدنع ثدحي نأ نكمي ءاهتنا تالاح نيوكتب ىصوي ،كلذل .UDLD يوقلا عضولا مدختسيو ادج عفترم لكشب ي ددرتلJ قاطنلI جراخ ةرادإ لوحملل نكي مل اذإ ،لكآتت نأ نكمي ال يتلJ ةينمزلI ةلهملI .اهعضوم يف

ةيفرطلا ةطحملا ذفانم عيمج ىلع PortFast نيكمت 3.

ىلع ترثأ عيطتسي يأ ،قحاللا ناضيفلاو TCs نم رادقملا دحي نأ portFast تنكم يغبني تنأ ،الإو .ةيفرطلا تاطحملاب لصتت يتلا ذفانملا عم طقف رمألا اذه مدختسأ .ةكبشلا ءادأ ةيلمع ليطعتو تانايبلا مزحل يقلح راركت ثودح يف ةيضرع ططخم ةقلح ببستت نأ نكمي .ةكبشلاو لوحملا

 $\bigtriangleup$ يأ طقف رمأ اذه ليزي .no spanning-tree portfast رمألا مادختسإ دنع رذحلا خوت :ريذحت  $\bigtriangleup$ portFast arbre لا تنأ نيعي نإ portFast نكمي انمض رمأ اذه .رمأ PortFast صاخ ءانيم مقت مل اذإ .ءانيم ةطنش سيل ءانيملا نإو بولسأ ليكشت لماش يف رمأ ريصقت arbre رمألل ئفاكم portfast tree-spanning no رمألا نإف ،ماع لكشب PortFast نيوكتب portFast disable.

**ريغ** رايخو (معد متي ثيح) نيبناجلا الك ىلع **بوغرم بولسأ** ىلإ EtherChannels نييعتب مق 4. **تماص**

قاستا نامضل (PAgP (ذفنملا عيمجت لوكوتورب نيكمتب Desirablemode موقي نأ نكمي تاقلح دض ةيامحلا نم ةيفاضإ ةجرد يطعي اذهو .لاصتال ا هيجوت رئاظن نيب ليءشتال تقو ت|طابترال| مضنت امدنع ل|حل| وه امك) تاونقل| نيوكت ةداعإ تايلمع ءانثأ ةصاخو ،راركتل| يأ ،misconfiguration جمدم ةانق يقاو كانه .(طابترالا لشف فاشتكاو ،اهنم جرخت وأ ةانقلا ىلإ وأ misconfiguration ةانقلا ببسب هيجوتلا ةداعإ تاقلح عنمي يذلاو ،ايضارتفا تنكم نوكي .[فشك بلقت EtherChannel مهفي](https://www.cisco.com/c/ar_ae/support/docs/lan-switching/etherchannel/20625-127.html) ،ةمس اذه ىلع ةمولعم ريثك ل تلحأ .ىرخأ فورظ يأ

لوحم ىلإ لوحم نم تاطابترإ ىلع (اموعدم ناك اذإ) يئاقلتلا ضوافتلا ليطعتب مقت ال .5

عرسألا ةقيرطلا يهو ،دعب نع ل|طعأل| ت|مولعم يءاقلتال| ضوافتل| تايلآ لقنت نأ نكمي بناجلا موقي ،ديعبال بناجلا ىلء لطع فشتكا اذإ .ديعبال بناجلا يلء لاطعأل فاشتكال تايلآ عم ةنراقملاب .تاضبن ىلع يوتحي طبارلا ناك اذإ يتح طابترالا ليزنتب يلحملا ن وضغ يف) ةياغلل اعيرس يئاقلتل ان العامل التي توكي ،UDLD لثم يوتسمل ا ةيلاع فشكل ا :لماك تايطعملا لثم) UDLD ةياهن ىلإ ةياهن ةيطغت ىلإ رقتفي هنكلو (ةيناثوركيم لباقم CPU—هيجوتلا ةداعإ قطنم—2port1-port—ةيزكرملا ةجلاعملا ةدحو هيجوت ةداعإ قطنم يئاقلتلا ضوافتلل يتلا كلتل ةلثامم ةفيظو يناودعلا UDLD عضو رفوي .(2port1-port ةجاح ال∟ف ،طبارلا يبناج الك ىلع ضوافتلا معد متي امدنع .لشفلا فشكب قلعتي اميف .UDLD يناودعلا عضولا نيكمتل

STP تاتقؤم طبض دنع رذحلا خوت 6.

ططخم ىلعو ضعبلا اهضعب ىلع (STP (ةعرفتملا ةرجشلا لوكوتورب تيقوت تادحو دمتعت تالي دعتلا عم حي ص لكشب (STP) ةعرفتملا ةرجشلا لوكوتورب لمعي ال .ةكبشلI ،STP تيقوت ةزهجأ لوح تامولعملا نم ديزمل .تيقوتلا تادحو ىلع اهؤارجإ مت يتلا ةيفسعتلا <u>.اهطبضو (STP) ةعرفتملا ةرجشل الوكوتورب تتيقوت ةزهجأ مهف ىل</u>إ عجرا

ةرجشلا لوكوتورب طيحم نيمأتب مقف ،ةمدخلا ضفر تامجه ذيفنت نكمملا نم ناك اذإ 7. رذجلا ةيامح عم ةكبشلل (STP (ةعرفتملا

لوكوتورب نيمأتب (BPDU) رسجلا لوكوتورب تانايب ةدحو يقاوو رذجلا يقاو كل حمسي مادختسإ بجيف ،انكمم موجولا اذه لثم ناك اذإ .جراخلا نم ريثأتJ دض (STP) ةعرفتملا ةرجشJا نم ديزمل .ةكبشلا ةيامحل (BPDU (رسجلا لوكوتورب تانايب ةدحو سرحو رذجلا ةيامح :تادنتسملا هذه ىلإ عجرا ،BPDU يقاوو رذجلا يقاو لوح تامولعملا

- ةدتمملا قرجش لل لوكوتورب رذج يقاو نيس حت •
- [ةدتمملا ةرجشلل PortFast ةزيمل \(BPDU \(رسجلا لوكوتورب تانايب ةدحو ةيامح زيزعت](https://www.cisco.com/c/ar_ae/support/docs/lan-switching/spanning-tree-protocol/10588-74.html) •

نيكمت مت يتلا ذفانملا ىلع (BPDU (رسجلا لوكوتورب تانايب ةدحو ةيامح نيكمتب مق 8. ريغ ةكبشلا ةزهجأ ريثأت نم (STP (ةعرفتملا ةرجشلا لوكوتورب عنمل ،اهيلع PortFast ذفانملاب ةلصتملا (ليصوتال تاهجومو تالوحملاو رواحملا لثم) اهب حرصملI

(STP) ةعرفتملا ةرجشلا لوكوتورب عنمي هنإف ،حيحص لكشب رذجلا يقاو نيوكتب تمق اذإ .BPDUs يأ ملتسي نأ ءانيملا لطعي وه ،نوكي سراح تنكم BPDU نإ .جراخلا نم ريثأتلا نم عنمي مل اذإ .ءانيملا قلغيو ةلاسر syslog لا جتني سراح BPDU نأل ،ثداح ىرحتي نأ ديفم اذه ةعيرس ذفانملا نم نانثإ طبري كلذ دعب ،ةرودلا ةريصق تاقلح BPDU وأ رذجلا يقاو .ةرصلI لالخ نم وأ ةرشابم نيكمتلI

ةيرادإلا VLAN ةكبش ىلع مدختسملا تانايب رورم ةكرح بنجت 9.

.لماكلاب ةكبشلا سيلو ،ءاشنإ ةلتك ىلع ةيرادإلا VLAN ةكبش يوتحت

لثم) ةطرفم ثب تايلمع ثدح اذإ .VLAN ةرادإلا ىلع طبر ثب نراق ملتسي ةرادإ حاتفملا ةيزكرملا ةجلاعملا ةدحو حبصت نأ نكمي ،(حيحص لكشب لمءي ريغ قيبطت وأ ثب ةفصاع .(STP) ةعرفتملا ةرجشلا لوكوتورب ليءشت هوشي دق امم ،دئاز لكشب ةلمحم لوحملل (CPU) (CPU رذج عضومو (اتباث ازيمرت هزيمرت) عقوتملا (STP (ةعرفتملا ةرجشلا لوكوتورب رذج 10. يطايتحالا خسنلل (STP (ةعرفتملا ةرجشلا لوكوتورب

ةرجشلا لوكوتوربل يطايتحالا خسنلاو (STP) ةعرفتملا ةرجشلا لوكوتورب رذج نيوكت بجي اهب ؤبنتلا نكمي ةقيرطب ،لاطعأ ثودح ةلاح يف ،عيمجتلا ثدحي ثيحب (STP (ةعرفتملا ةعرفتملا ةرجشلا لوكوتورب ةيولوأ كرتت ال .ويرانيس لك يف ةيلاثم ايجولوبوط ينبيو .عقوتم ريغ يرذج لوحم ديدحت عنمل ،ةيضارتفال| ةميقل| دنع (STP)

### ةلص تاذ تامولعم

- [\(LAN \(ةيلحملا تاكبشلا تاجتنم معد](https://www.cisco.com/web/psa/products/tsd_products_support_general_information.html?c=268438038&sc=278875285&referring_site=bodynav) •
- [LAN تاكبش ليوحت ةينقت معد](https://www.cisco.com/web/psa/technologies/tsd_technology_support_technology_information.html?c=268435696&referring_site=bodynav) •

ةمجرتلا هذه لوح

ةيل المادة الله من الناساب دنت ساب دنت مادينين تان تون تان ال ملابات أولان أعيمته من معت $\cup$  معدد عامل من من ميدين في عمرية أن على ميدين في المعامل م امك ققيقا الأفال المعان المعالم في الأقال في الأفاق التي توكير المالم الما Cisco يلخت .فرتحم مجرتم اهمدقي يتلا ةيفارتحالا ةمجرتلا عم لاحلا وه ىل| اًمئاد عوجرلاب يصوُتو تامجرتلl مذه ققد نع امتيلوئسم Systems ارامستناه انالانهاني إنهاني للسابلة طربة متوقيا.